他の電子機器に隣接して設置した場合、お互いに悪影響を及ぼすことがあります。特に 近くにテレビやラジオなどがある場合、雑音が入ることがあります。その場合は次のよ うにしてください。

●テレビやラジオなどからできるだけ離す。 ●コンセントを別にする。 ●テレビやラ ジオのアンテナの向きを変える。

## ■連続使用について

守らないと、火災・感電・発煙・けがの原因となります。 ●作業の前に、本製品を接続する機器およびそれの周辺機器の電源を切り、

- AC コンセントからプラグを抜く。 ●接続ケーブルなどの部品は、添付品または指定品をご使用ください。
- ●コネクターやケーブルをしっかり確認する。
- ●足などに引っ掛からないように配線する。

## 本製品をぬらしたり、水気の多い場所で使ったり、ぬれた手で扱わない ■ ▼ 火災・感電の原因となります。

## 本製品をつなぐ際は、以下を守る

< 精定(AC100V)以外の電源電圧で使用しない 火災・感電の原因となります。

## 液晶パネルから漏れた液体(液晶)には触れない

#### 異常な音や臭いがしたり、加熱、発煙したときは、すぐに使用を中止する 電源を切り、AC コンセントからプラグを抜きます。その後、弊社サポートセ

- 同じ画面を長時間表示させていると画面の焼き付きを起こすことがあります。
- ●パソコンやディスプレイを使用しないときは電源を切ってください。
- ●なるべく、省電力機能またはスクリーンセーバー機能をご使用ください。

## ■お手入れのために

ンターにお問い合わせください。そのまま使うと火災・感電の原因となります。

●液晶パネルは非常に高価です。有料による液晶パネル交換は高額になることをあら かじめご了承ください。

## ■電波障害について

お風呂場、雨天、降雪中、海岸、水辺でのご使用は、特にご注意ください。

- いたり、点灯しないときは、新しい液晶パネルへの交換が必要です。 ※ご自分での交換は絶対にしないでください。交換等につきましては、弊社サポートセ ンターへお問い合わせください。
- ※パネルおよびバックライトは1年間保証となります

お子様がお使いになるときは、保護者のかたが取扱説明書の中身をお読みになり、正し い使いかたをご指導ください。

注意

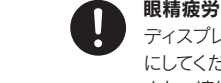

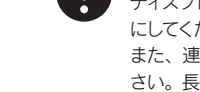

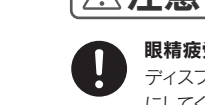

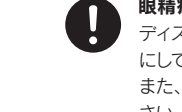

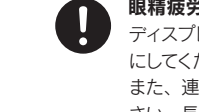

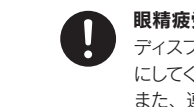

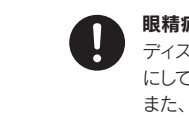

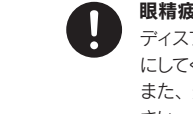

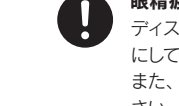

## 眼精疲労を防ぐため、以下を守る

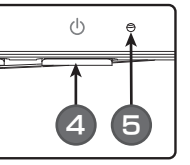

ディスプレイを見る作業を続けるときは、作業場を 300 ~1000 ルクスの明るさ にしてください。

また、連続作業をするときは、1時間に 10 分から 15 分程度の休憩をとってくだ さい。長時間ディスプレイを見続けると、眼に疲労が蓄積されます。

ディスプレイの角度および高さ調整時に、指をはさまないように気をつける けがの原因となることがあります。

●保温・保湿性の高いものの近く(じゅうたん、スポンジ、段ボール、発泡スチロールなど) ●通気孔がふさがる場所

#### ■本製品は精密部品です。以下のことを行わないでください。

電源を入れた状態で、あお向け、横たおし、逆さまにして使用しない 内部に熱がこもり、発火のおそれがあります。

●落としたり、衝撃を加えない ●重いものを上に載せない ●水などの液体やクリッ プなどの小部品を上に置かない ●内部およびコネクター部に液体、金属、たばこの煙 などの異物を入れない ●台座を持って本製品を移動させない

本製品に使用しているバックライトには寿命があります。画面が暗くなったり、チラつ

免責事項 について ●地震 雷などの自然災害 火災 第三者による行為 その他の事故 お客様の故音また! 過失、誤用、その他異常な条件下での使用により生じた損害に関して、当社は一切責任 を負いません。 ●本製品に付属の取扱説明書の記載内容を守らないことにより生じた損害に関して、

## ■バックライトについて

- ●ご使用にならないときは、ほこりが入らないようカバーなどをかけてください。
- ●表示部の周囲を押さえたり、その部分に過度の負担がかかる状態で持ち運んだりしな いでください。ディスプレイ部が破損するおそれがあります。
- ●ディスプレイ部の表面は傷つきやすいので、工具や鉛筆、ボールペンなどの固いもの で押したり、叩いたり、こすったりしないでください。
- ●表示面上に滅点(点灯しない点)や輝点(点灯したままの点)がある場合があります。 これは、液晶パネル自体が 99.9995%以上の有効画素と 0.0005%の画素欠けや輝 点をもつことによるものです。故障、あるいは不良ではありません。修理交換の対象 とはなりませんので、あらかじめご了承ください。
- ●見る角度や温度変化によっても色むらや明るさのむらが見える場合があります。 これらは、故障あるいは不良ではありません。修理交換の対象とはなりませんので、 あらかじめご了承ください。
- )弊社 Web ページ (http://www.iodata.jp/) にアクセスします。
- ② 「サポート」-「サポートライブラリ」をクリック します。
- ③ 「サポートライブラリ」の製品の頭文字として アクセス方法 | 「L」をクリックします。
	- ④ ご購入いただいた製品の型番をさがして、ク リックします。
	- ⑤ ダウンロードページが開きますので、画面で見 るマニュアルを見たり、ソフトウェアをダウン ロードしてください。

#### ■その他

#### 故障の原因となります。

●振動や衝撃が加わる ●屋外 ●直射日光が当たる ●湿気やほこりが多い ●水気 が多い(台所、浴室など) ●傾いている ●腐食性ガス雰囲気中(Cl2, H2S, NH3, So2, NOx など) ●静電気の影響が強い ●熱の発生するものの近く(ストーブ、ヒー ターなど) ●強い磁力・電波の発生するものの近く(携帯電話、磁石、ラジオ、無線 機など)

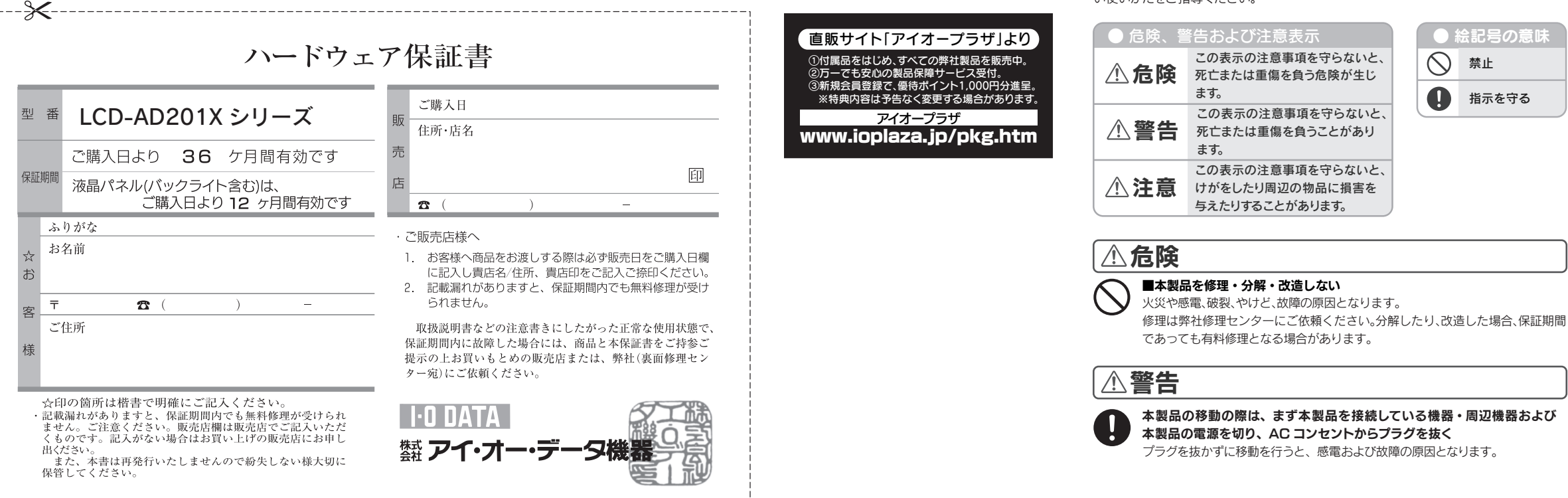

http://www.iodata.jp/regist/

#### ≪使用時のみの制限≫

- ビニール袋をかぶったり、小さな部品を誤って飲み込んだりすると、窒息の 恐れがあります。
- ●ビニール袋は、可燃物なので、火のそばに置かない。

#### ■以下のような場所で保管・使用しないでください

- 1 以下を守る
- ●<br>●●●AC コンセントから抜く場合は、必ずプラグ部分を持って抜く。
- ●電源プラグはほこりが付着していないことを確認し、根本までしっかり差 し込む。 ほこりなどが付着していると接触不良で火災の原因となります。

- ●AC アダプターを保温・保湿性の高いものの近くで使わない。 (じゅうたん、スポンジ、段ボール、発泡スチロールなど)
- 
- ●表示面が汚れた場合は、脱脂綿か柔らかいきれいな布で軽く拭き取ってください。
- ●表示面以外の汚れは、柔らかい布に水または中性洗剤を含ませて軽く絞ってから、軽
- く拭いてください。ベンジンやシンナーなどの溶剤は避けてください。 ●表示面に水滴などをつけたまま放置しないでください。水滴などがついた場合はすぐ に脱脂綿や柔らかい布などで拭き取ってください。放置しておくと表示面が変色したり、 シミの原因になります。また、水分が内部へ侵入すると故障の原因になります。

この装置は、「電気・電子機器の特定の化学物質の含有表示方法 (JIS C 0950)」に基づきグリーンマークを表示しております。 化学物質の含有情報は以下をご覧ください。

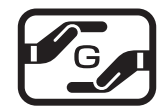

本製品には、有寿命部品(バックライト、アルミ電解コンデンサ)が含まれています。 有寿命部品の寿命は、使用頻度や使用環境(温湿度など)等の条件により異なります。 本製品は、一般家庭やオフィスでの使用を想定して設計されていますので、それ以外の 環境でご使用される場合は、寿命が短くなる場合があります。

#### 2 〕[ ⊲ / ⊳ ]ボタン (4) [─] 電源ボタン 設定メニューの選択や調整値を増減すると

### 電源のオン、オフを行います。 4) [6] 電源ボタン

5 LED ランプ

本製品は、24 時間連続使用を前提とした設計ではございません。 有寿命部品の消耗を加速させる原因となりますので、24 時間連続でのご利用は避けて ください。

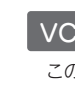

- 社は一切の責任を負いません。 ーH& → <sub>ツ</sub>ッシュ<br>■当社が関与しない接続機器、ソフトウェアなどの意図しない組み合わせによる誤動作
- やハングアップなどから生じた損害に関して、当社は一切責任を負いません。 •本製品の保証条件は、車面の「保証規定」をご覧ください。
- ・本製品の仕様および外観は、改良のため予告なく変更することがあります。

#### いについて

この度は弊社製液晶ディスプレイをお買い上げいただき、誠にありがとうございます。 ご使用の前に「本書」をよくお読みいただき、正しいお取り扱いをお願いいたします。

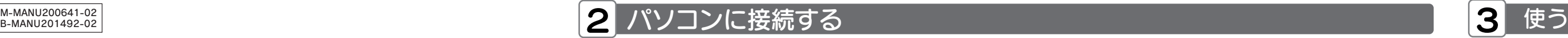

※[画面で見るマニュアル]やソフトウェアをご利用になる場合は、インター ネットへの接続が必要です。

### 設定メニューについては、『画面で見るマニュ アル』をご覧ください。

誤って液晶パネルの表示面を破壊し、中の液体(液晶)が漏れた場合には、 液体を口にしたり、吸い込んだり、皮膚につけないようにしてください。万が一、 液晶が目や口に入った場合は、すぐに水で 5 分以上洗い、医師の診断を受けて ください。また、皮膚や衣服に液晶が付着した場合は、すぐにアルコールなど で拭き取り、石鹸で水洗いしてください。そのまま放置すると、皮膚や衣服を 傷めるおそれがあります。

### 梱包用のビニール袋や取り外した小さな部品(キャップやネジなど)について は、以下を行わない。

●幼児や子供の手の届くところに保管しない。

電源プラグは定期的に掃除してください。

■ACケーブル・ACアダプターについて 守らないと、火災・感電の原因となります。

## 以下を行わない

●無理に曲げたり、ねじったり、引っ張ったり、ものを載せたりしない。 ●AC アダプターにものをかぶせたりしない。

『画面で見るマニュアル』は、本製品の詳しい情報が記載されています。 ・設定メニュー

・ハードウェア仕様

台座を取り外す方法については、『画面で見るマニュアル』を ご覧ください。

#### ■有毒命部品について

### VCCI規格について

 この装置は、クラスB情報技術装置です。この装置は、家庭環境で使用することを目的 としていますが、この装置がラジオやテレビジョン受信機に近接して使用されると、受 信障害を引き起こすことがあります。 取扱説明書に従って正しい取り扱いをして下さい。

http://www.iodata.jp/jmoss/

設定メニューの表示/キャンセルに使います。 メニューが表示されていないときに長押し (3秒)で、メニューをロック / ロック解除 できます。

#### 1 箱の中身を確認する 1 設置する □ 液晶ディスプレイ本体 □ デジタル接続ケーブル(約1.8m) ●作業中は、液晶ディスプレイを床などに落としたり、パネルを傷つけたりしないように十分注意する。 ●作業の際に、ディスプレイ部(表示面)を手で強く押さえない。 □ 台座ネック 液晶パネルが故障または破損するおそれがあります。 厳守 台座を取り付けるには 角度の調整(チルト) □ アナログ接続ケーブル<sup>※</sup>(約1.8m) □ 台座底板 キング インディング インディング インディング あたいこう 本製品を箱から取り出した時点では、台座ネック、台座底板は外された状態 本製品のディスプレイ部は前に になっています。本製品を机の上などに設置する場合は、液晶ディスプレイ本 5°、後ろに 15°の範囲で調整し  $5^{\circ}$  15 $^{\circ}$ 体に台座ネック、台座底板を取り付ける必要があります。 てください。 調整の際は、下図のように両手で 左右のフレーム部分を持ちながら ■LCD-AD201Xシリーズ 手順.1 台座底板を机の上などの平ら ※PC-9800シリーズおよびApple Macintoshシ なところに置きます。 角度の調節を行ってください。 リーズでお使いになる際には、別途市販の変換ア ダプターが必要になる場合があります。 取扱説明書(本書) 手順 2 台座ネックを台座底板に差し □ ACケーブル(約1.8m) □ オーディオケーブル(約1.8m) 込みます。 |手順.3 両手で液晶ディスプレイのフ レーム部分を持ち、台座ネッ クに合わせてはめこみます。 ●この範囲以上に倒してご使用にな 台座底板のツメの部分を矢印 ると、本製品が転倒または破損する 手順.4 の方向に押し広げて、ツメ部分 おそれがあります。 注意 ●万一、不足品がございましたら弊社サポートセンターまでご連絡ください。 がかみ合っていることを確認し ツメを押し ●角度調整の際には、手や指をはさま ┃●箱・梱包材は大切に保管し、修理など輸送の際にご使用ください。 てください。 広げる ないように気をつけてください。 ユーザー登録、サポートソフトのダウンロードについて ■安全にお使いいただくために お取り扱い お願い お願い おかし こうしょう こうしょう こうしょう こうしょう こうしょう お取り扱い上の注意 ユーザー登録をする際や、弊社ホームページよりサポートソフト ↓S/N(シリアル番号)をメモしてください。 本書には、ご使用の際に重要な情報や、お客様や他の人々の危害や財産への損害を未然 をダウンロードする際にS/N(シリアル番号)が必要な場合があ に防ぎ、製品を安全にお使いいただくために、守っていただきたい事項が示されていま ります。 S/Nは本製品の背面に貼られているシールに印字されている す。 本書は、必要なときにすぐ参照できるように、お手元に置いてご使用ください。 12桁の英数字です。

音声を出力します。

7 盗難防止ホール

6 スピーカー

電源が ON になると LED ランプが青色に 点灯し、スタンバイ時は橙色※になります。 ※「自動電源オフ」が[自動]の時は、 消灯します。

### ■画面の焼き付きを防ぐために

必要に応じて市販のセキュリティーケーブ

## 121 画面で見るマニュアルを活用しよう

ルを取り付けることができます。

アナログ / デジタル入力の切替や設定メ ニューの決定などに使います。 長押し(2秒)で、現在の映像の位置調整 を自動で行います。(アナログ入力時のみ)

きに使います。 ※ 設定メニューが表示されていないときに

押すと、ショートカットメニューが表示さ れます。そこでは、ボリューム・輝度・ オフタイマーの調整ができます。

## 1) [○] メニューボタン (3) [□] ( 入力 /AUTO) ボタン (6) スピーカー

い場合、オーディオケーブル をつなぐ必要はありません。

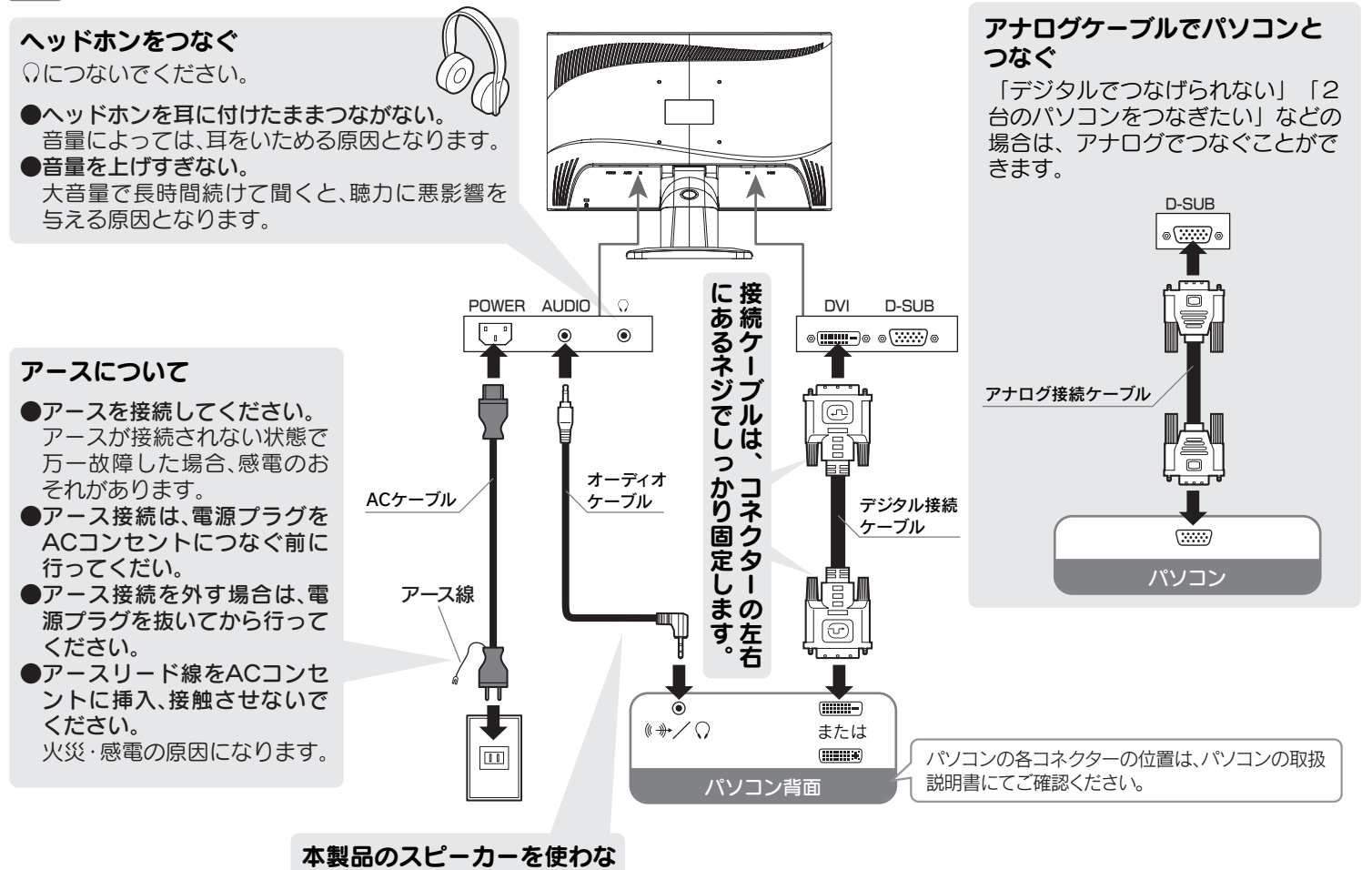

各部の名前 下記では、台座底板を液晶ディスプレイ本体に取り付けたあとの図で説明します。

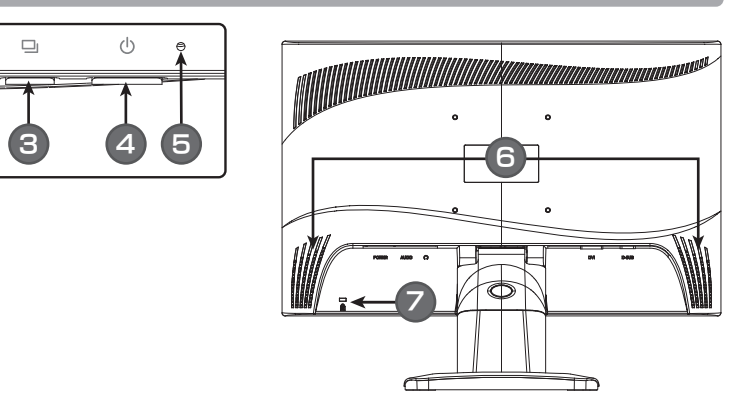

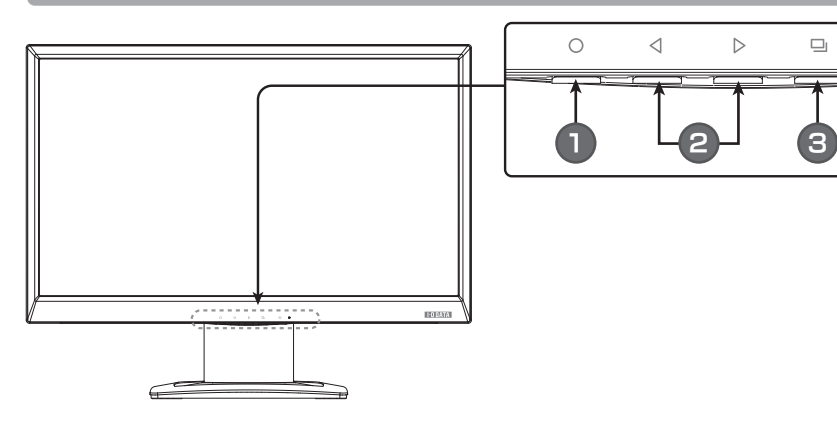

## ■ [○] メニューボタン

# **THE DATA** 20型ワイド液晶ディスプレイ ZUEV1 NXBT147V1<br>LCD-AD201Xシリーズ HRISTING BLISH

例:ABC1234567ZX

M-MANU200641-02

# 困ったときには

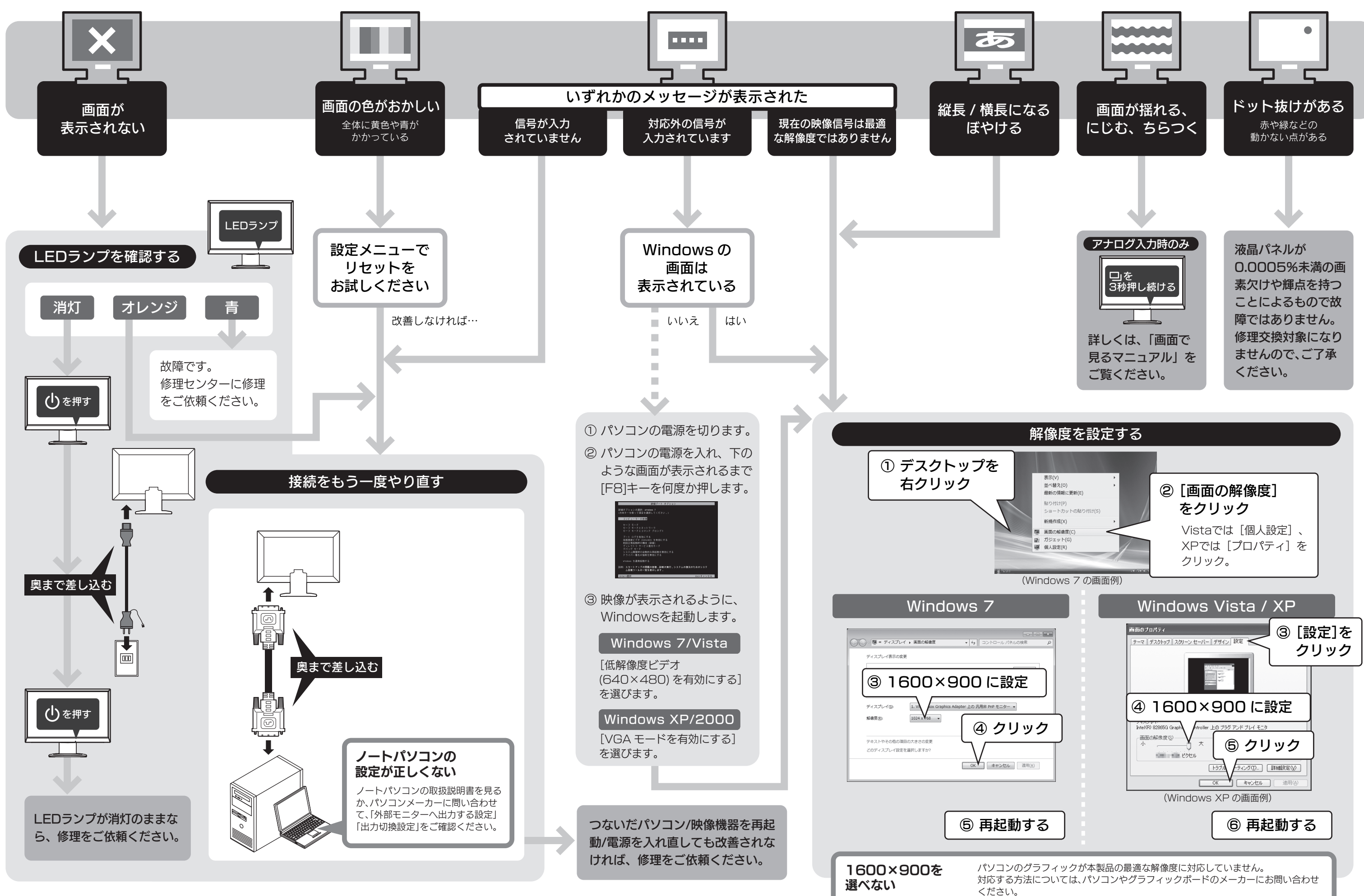

# お問い合わせについて みずの インタン 修理について

また、弊社は本製品に関し、日本国外への技術サポート、及びアフターサービス等を行っておりませんので、予めご了承ください。(This product is for use only in Japan. We bear no responsibility for any damages or losses arising from use of, or inability to use, this product outside Japan and provide no technical support or after-service for this product outside Japan.)

● I-O DATAは、株式会社アイ・オー・データ機器の登録商標 です。

Copyright (C) 2010 I-O DATA DEVICE, INC. All rights reserved.

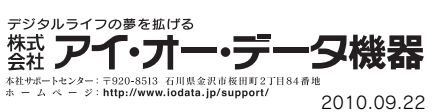

#### [ご注意]

● その他、一般に会社名、製品名は各社の商標または登録商標 です。

以下の環境にてロゴテストをおこなっております。 ● CPU: Pentium D 930  $\bullet$ メモリー:1Gバイト  $\bullet$ チップセット:945G ●グラフィックボード:GeForce 210

したがって、本製品及び本書の一部または全部を無断で複製、複写、転載、改変することは法律で禁じられています。

本製品は、医療機器、原子力設備や機器、航空宇宙機器、輸送設備や機器、兵器システムなどの人命に関る設備や機器、及び海底中継器、宇宙衛星などの高度な信頼性を必要とする設備や機器としての使用またはこれら 2) に組み込んでの使用は意図されておりません。これら、設備や機器、制御システムなどに本製品を使用され、本製品の故障により、人身事故、火災事故、社会的な損害などが生じても、弊社ではいかなる責任も負いかねます。 設備や機器、制御システムなどにおいて、冗長設計、火災延焼対策設計、誤動作防止設計など、安全設計に万全を期されるようご注意願います。

本製品及び本書は株式会社アイ・オー・データ機器の著作物です。 1)

2. <保証対象> - 2. <k##X;<br>保証の対象となるのは製品の本体部分のみで、添付ソフトウェア

本製品は日本国内仕様です。本製品を日本国外で使用された場合、弊社は一切の責任を負いかねます。 3)

っつ、、。<br>3. <修理依頼><br>修理を弊社へご依頼される場合は、製品と本保証書を弊社へお持 修理を弊社へご依頼される場合は、製品と本保証書を弊社へお持 ち込み頂けますようお願い致します。 送付される場合は、発送時 <sub>ン</sub>ニッグ・ファッシャングのファッシャルコードの場合は、カニカ させて頂きます。 また、発送の際は必ず宅配便をご利用頂き、輸 送時の損傷を防ぐため、ご購入時の箱・梱包材をご使用頂き、輸 送に関する保証および輸送状況が確認できる業者のご利用をお願 い致します。

国外に持ち出す際には、日本国政府の輸出許可申請などの手続きが必要になる場合があります。

本製品は「外国為替及び外国貿易法」の規定により輸出規制製品に該当する場合があります。 4)

- , <sub>ご紹介ロが シ床証効高が証違した物品。</sub><br>) 修理ご依頼の際、本保証書のご提示がいただけない場合。 3) 本保証書の所定事項( お名前、ご住所、販売店欄 など) が未
- 記入の場合、 または字句が書き換えられた場合。 4) 火災、 地震、 水害、落雷、ガス害、塩害、 その他の天変地変、
- 公害または異常電圧による故障もしくは損傷。
- なため生じた<mark>液晶パネルの傷を含む</mark>故障もしくは損傷。<br>6) 接続時の不備に起因する故障もしくは損傷または接続してい
- る他の機器に起因する 故障もしくは損傷。
- 7) 液晶パネル、バックライトの経年劣化。(輝度変化、色変化、輝度 および色の均一性の変化、焼き付き、欠点の増加など)

本製品を運用した結果の他への影響については、上記にかかわらず責任は負いかねますのでご了承ください。 5)

#### [商標について]

#### [Windows® 7 ロゴについて ]

● Microsoft、WindowsおよびWindows Vistaロゴは、米国ま たは他国におけるMicrosoft Corporationの登録商標です。 ● Apple、Macintoshは、米国および他の国々で登録された Apple Inc.の商標または登録商標です。

### 保 証 規 定

#### 1 . <保証内容>

・・・・・・・・・・・・。<br>取扱説明書・本体添付ラベルなどの注意書きに従った正常な使用 状態で故障した場合には、本保証書の記載内容に基づき、 無料修 理します。修理のため交換された本体もしくはユニット単位の ーーン・・・・<br>熱品はお返し致しません。

電話 : 076-260-3616 ※受付時間 9:30 ~ 12:00/13:00 ~ 17:00 月~金曜日(祝祭日を除く) ※リサイクルに関するお問い合わせのみ承っております。 その他のご質問につきましては、右記「お問い合わせ窓口」へご相談ください。 「アイ・オー エコステーション」専用ダイヤル ■リサイクル窓口

## 弊社修理センターのご案内

5) お買上げ後の輸送、移動時の落下・衝撃などお取り扱いが不適当 ■修理品送付先 〒920-8513 石川県金沢市桜田町2丁目84番地 アイ・オー・データ第2ビル 株式会社アイ・オー・データ機器修理センター

- 8) 液晶パネルの表面も含む外装品の損傷、変色、劣化。 9) 取扱説明書の記載の使用方法または注意に反するお取り扱い
- に起因する故障もしくは損傷。 10000回から以作ししては減物。<br>- 弊社以外で改造、 調整、 部品交換などをされた場合。
- 11) その他弊社の判断に基づき有料と認められる場合。
- 

### 5. <弊社免責>

本製品の故障、 または使用によって生じた保存データの消失など、 直接および間接の損害について弊社は一切責任を負いません。

#### 6. <保証有効範囲>

- 本保証書は日本国内においてのみ有効です。
- This warranty is valid only in Japan. \*本保証書は、本書に明示した期間、 条件のもとにおいて無料修
- 理をお約束するものです。 本保証書によってお客様の法律上の 権利を制限するものではありません。

#### おねがい

- 本商品および本商品の取扱説明書の内容の一部または全部を弊 社の許諾なしに複製することはできません。
- 本保証書は所定事項が記入されることにより有効となります。 本商品は将来改良のため予告なく変更する場合があります。 本商品、またはこの一部をご利用になる商品を販売される場合
- は弊社営業までご相談ください。

もしくは添付の消耗品類は保証の対象とはなりません。

#### 4. <保証適応外>

保証書をご提示いただきましても次の場合は有料修理となります。 1) ご購入日から保証期間が経過した場合。

# 液晶ディスプレイの回収・リサイクル

弊社では製品のリサイクルの容易さや電力消費の抑制など環境負荷を軽減する製品開発を進めています。 液晶ディスプレイ製品の回収・リサイクルにご協力をお願いいたします。

液晶ディスプレイ本体の「PC リサイクルマーク」の有無に より料金が異なります。なお、PC リサイクルマークがない 液晶ディスプレイを 2003 年 10 月 1 日以降にご購入、ご リサイクル 家庭でご利用いただきましたお客様には弊社が無料で PC リサイクルマークを提供し、回収・再資源化いたします。詳 細は弊社ホームページをご覧ください。

### →http://www .iodata .jp/support/

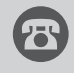

弊社では、法人のお客様がご不要になった弊社製液晶ディスプレイ製品の回 収・リサイクルのご案内や料金のお見積もりを行っております。詳細は、右記リ サイクル窓口「アイ・オー エコステーション」までお問い合わせください。

### ■ ● ご家庭でお使いのお客様は

弊社では「資源有効利用促進法」にもとづき、ご家庭で排出される弊社製液晶 ディスプレイのリサイクルを実施しています。

回収された液晶ディスプレイは、新たな資源として生まれ変わります。この取 り組みを通じて、弊社はユーザーの皆様とともに地球環境保全の活動を進め てまいります。回収・リサイクルのご案内、お申し込みについては、右記リサイ クル窓口「アイ・オー エコステーション」にて承ります。

#### ■ <del>コ</del> 法人のお客様は インファイン インター・インター インター・インター インター・インター インター・インター インター・インター インター・インター インター・インター

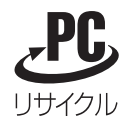

# アイオー・セーフティ・サービスのご案内

万一の故障時にも安心してご利用いただく為の有償サービスです。 優先電話(フリーダイヤル)受付や、故障時のスムーズな代品交換等、各種メニューを取り揃えております。 詳細は下記弊社ホームページをご参照ください。

## http://www.iodata.jp/iss/

※本製品ご購入日から60日以内にお申し込みください。

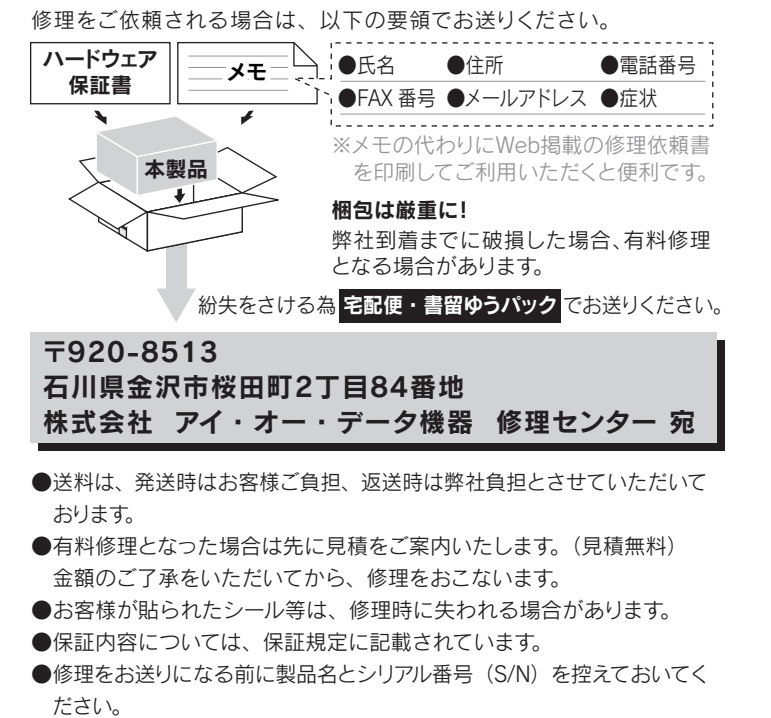

修理について詳しくは… http://www.iodata.ip/support/after/

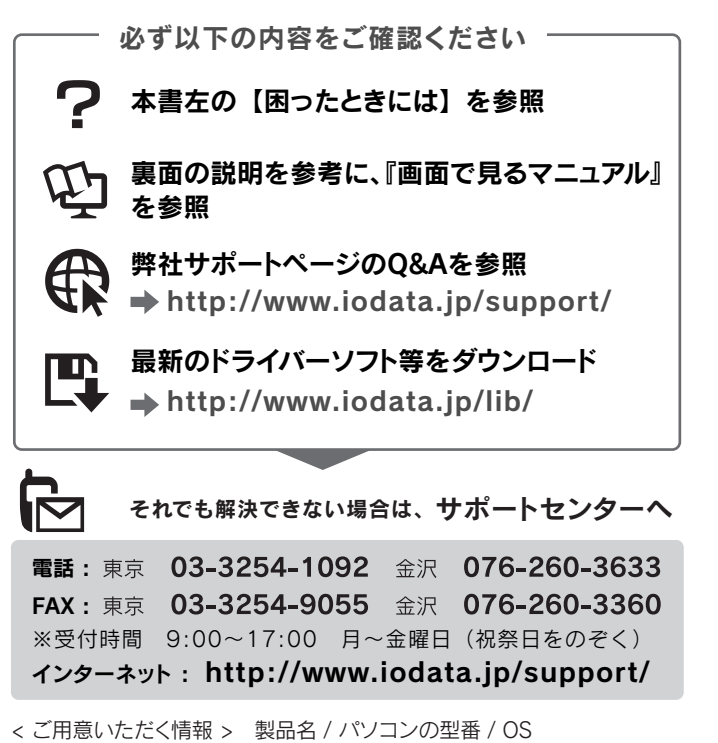